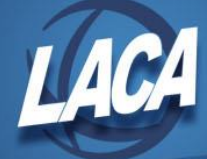

## **EMIS - CC or CJ Record Upload Process**

**When preparing the initial & Final Staff EMIS collection, CC and/or CJ records must be uploaded separately into the Data Collector using the process outlined below.**

o Once you have extracted your data, login to SIFWorks VRF Data Collector and select the **Data Sources** tab on the far right:

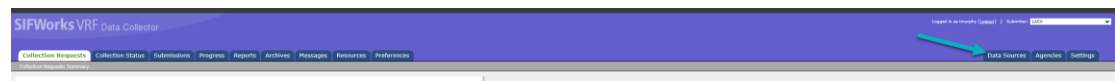

o Select **Other Data Sources:**

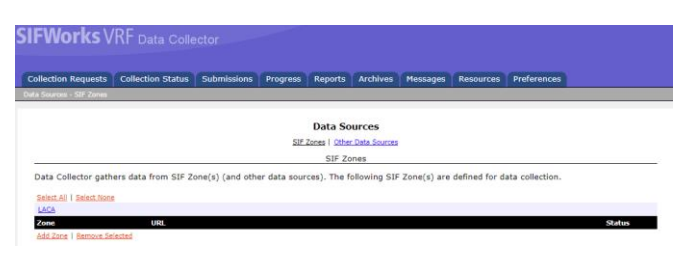

o Under Actions, select **Manage:**

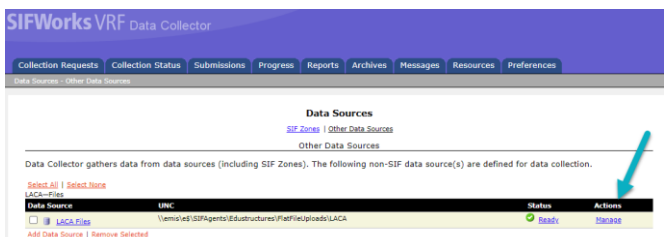

o Select **Upload File:**

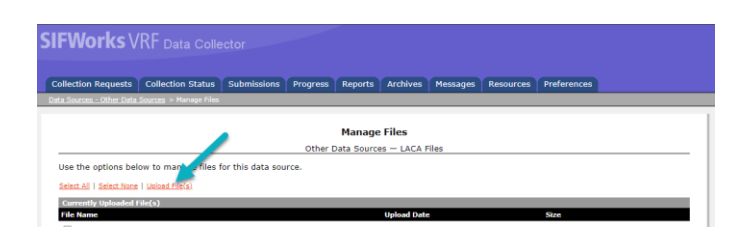

o Choose your file to upload and click the **Upload** option:

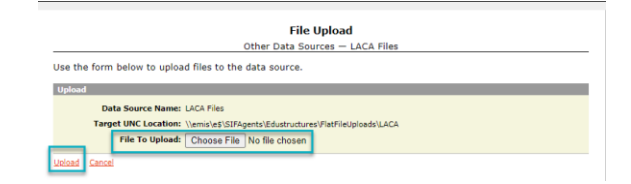